# **Console G5e**

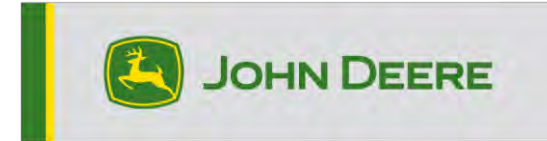

# **Notes de publication 24-1 pour la console G5e**

### 10.28.3314-74

Temps d'installation de l'OS de la console JD : environ 20 minutes, sans données existantes. Le temps d'installation varie en fonction de la quantité de données existante et de la version du logiciel actuellement installée sur la console. Les derniers packs pour la console G5e peuvent être téléchargés et installés depuis StellarSupport™ à l'aide d'une clé USB. Voir "Notice d'installation du logiciel" dans la section Mises à jour logicielles du site Web StellarSupport™ pour plus d'informations.

#### **Nouvelles fonctions:**

#### • **Vérification de la reprogrammation de l'espace mémoire limité**

Avec la mise à jour du logiciel G5e vers la version 24-1, les clients recevront une assistance pendant le processus de reprogrammation. La mise à jour de la console G5e nécessite un espace de stockage important. Si l'espace est insuffisant et qu'un événement de reprogrammation est initié, la console peut rencontrer des difficultés pour terminer la mise à jour ou peut se bloquer. Pour résoudre ce problème, le logiciel G5e version 24-1 et plus récente inclura une vérification de l'espace mémoire interne pour comparer la mémoire requise avec l'espace disponible sur la console. Si la mémoire disponible est inférieure à ce qui est nécessaire, un désengagement automatique de la reprogrammation se produit et une fenêtre contextuelle informe l'utilisateur. Cette fenêtre contextuelle informe l'utilisateur de la quantité d'espace mémoire nécessaire, ainsi que d'un lien direct vers le Gestionnaire de fichiers où il peut exporter et supprimer des données à sa guise.

#### • **Retour arrière vers la version G5e antérieure**

Après la mise à jour vers le logiciel G5e 24-1, la console G5e pourra revenir à une version logicielle précédemment installée. À l'aide de l'application Gestionnaire de logiciels, les utilisateurs peuvent afficher le logiciel sur le G5e et passer à une version antérieure de celui-ci. Ils peuvent également utiliser une clé USB avec une version précédente du logiciel G5e pour reprogrammer le logiciel souhaité. Cependant, la restauration ou la reprogrammation à une version précédente peut être restreinte en cas de problème de sécurité.

## **Informations complémentaires et ressources de formation**

### **Livret d'entretien**

Une copie du livret d'entretien de la console G5e est disponible dans l'application Centre d'aide sur la console. Ce contenu est actualisé en fonction des mises à jour logicielles, le cas échéant. Toujours lire le dernier livret d'entretien avant toute utilisation. Pour obtenir une copie du livret d'entretien, consulter le concessionnaire ou visiter [techpubs.deere.com.](https://techpubs.deere.com/)

### **Aide sur écran** (?) (le cas échéant, sinon déposer le bloc)

L'aide sur écran complète les informations du livret d'entretien. L'aide sur écran peut être référencée en ouvrant l'application Centre d'aide sur la console ou en appuyant sur l'icône Informations en haut de n'importe quelle page pour afficher les informations d'aide pertinentes pour cette page.

### **Simulateurs de formation**

Pour en savoir plus sur la console G5, un simulateur de formation en ligne est disponible sur [displaysimulator.deere.com.](http://displaysimulator.deere.com/)

### **Avis de mise à jour**

Il s'agit des notes de mise à jour du logiciel G5e , également disponibles sur [http://www.stellarsupport.com/.](http://www.stellarsupport.com/) Remarque: l'utilisation du logiciel est régie par le contrat de licence d'utilisateur final, inclus avec le logiciel.

**Copyright © 1996-2024 Deere & Company**